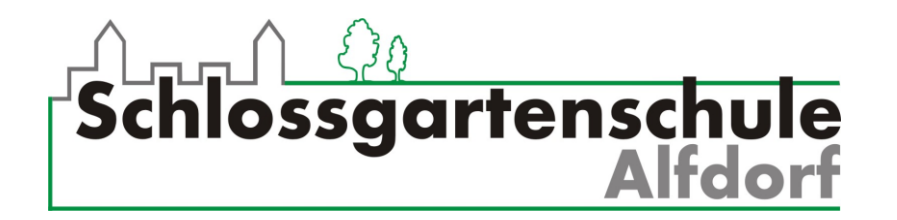

## **Anleitung: Wie schicke ich eine E-Mail mit einer Datei im Anhang von meinem Handy aus?**

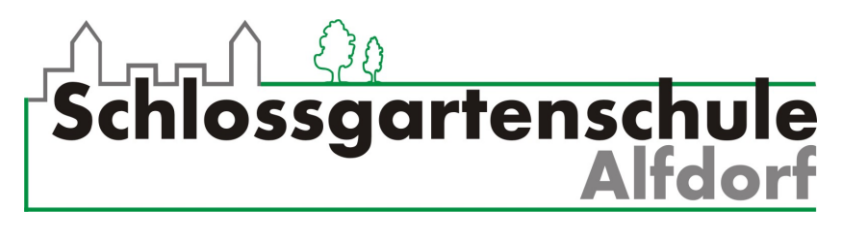

## **Wie schicke ich eine E-Mail mit Anhang von meinem Handy?**

1. Nach dem Anmelden klickst du auf **E-Mail**. Dann auf **dieses Symbol**.

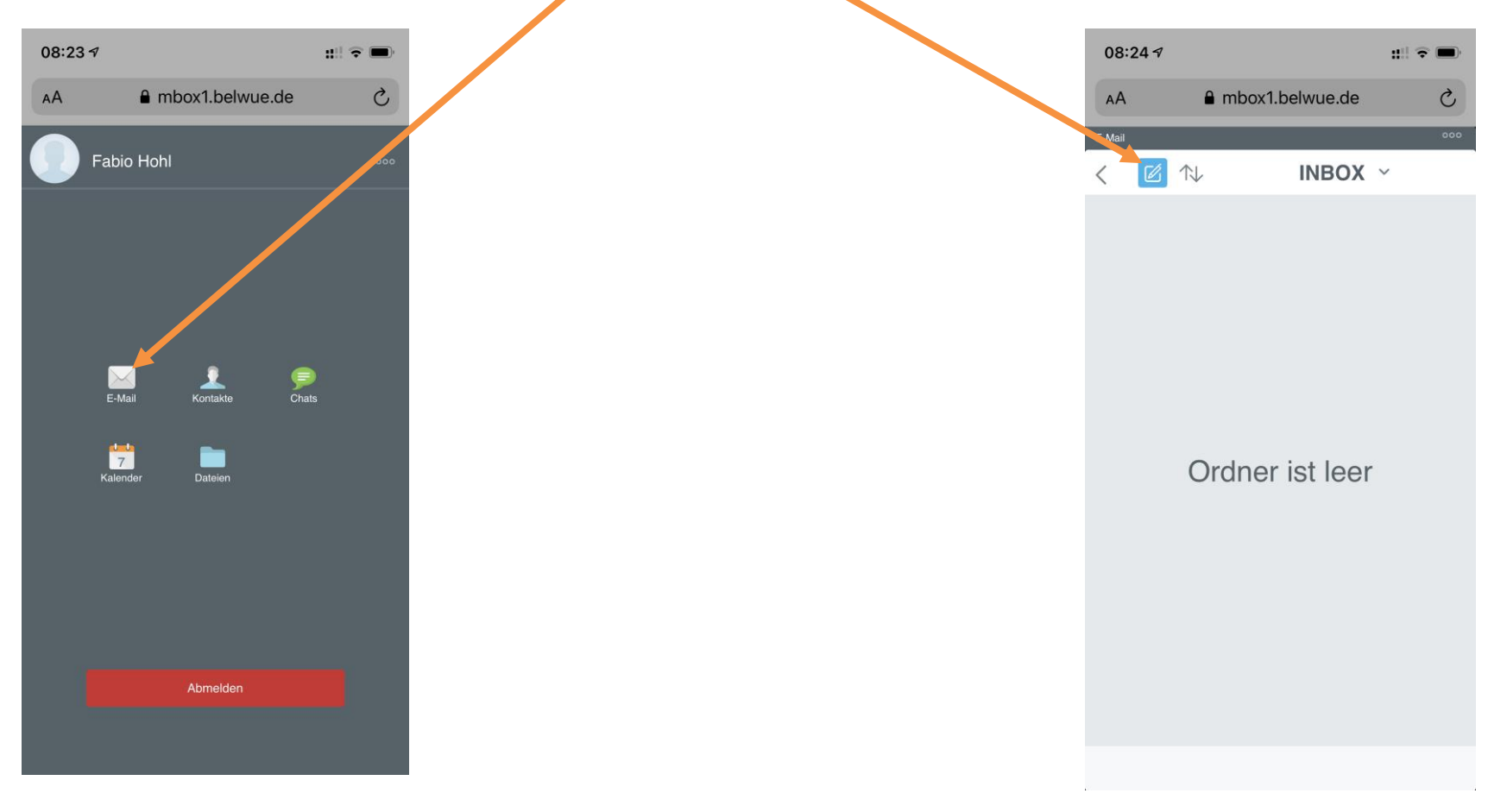

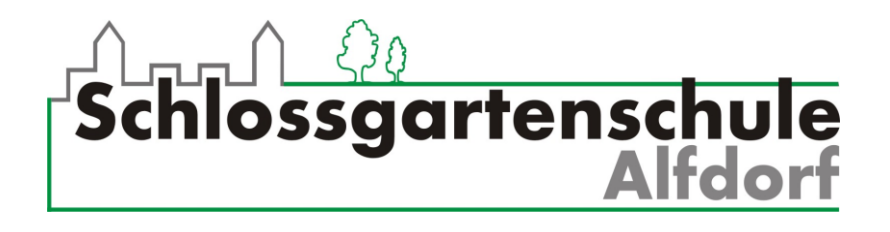

2. Dann gibst du die **E-Mail Adresse (An)** und den **Betreff** (das Thema / die Überschrift für deine Mail) ein und schreibst einen Text in das **Textfeld**.

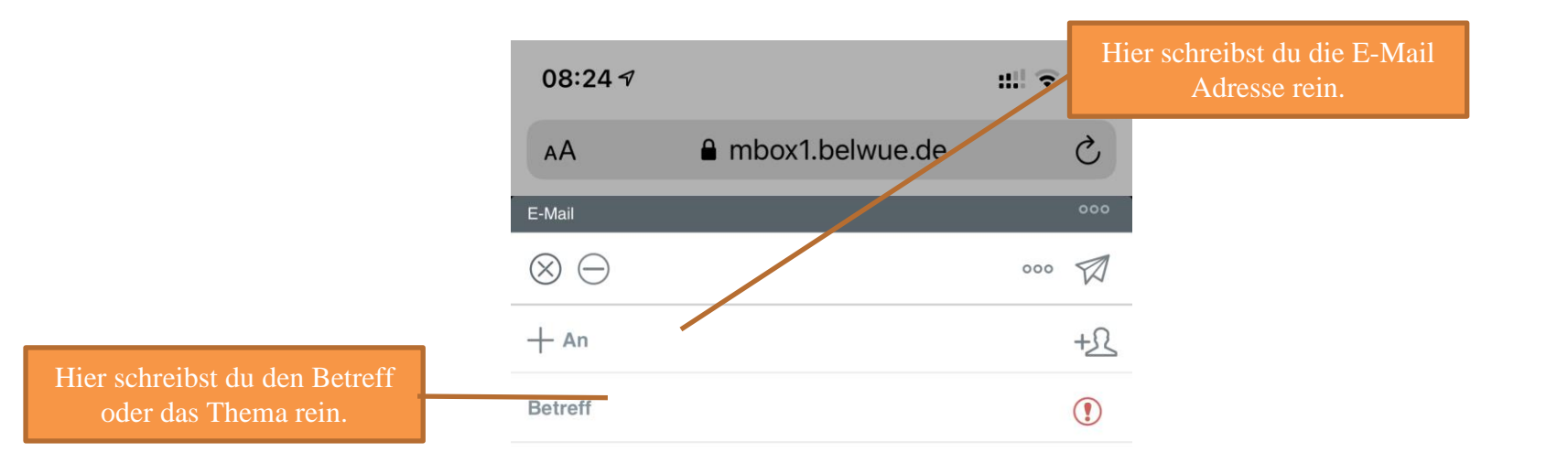

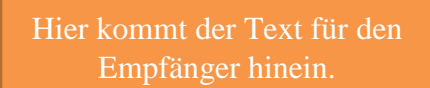

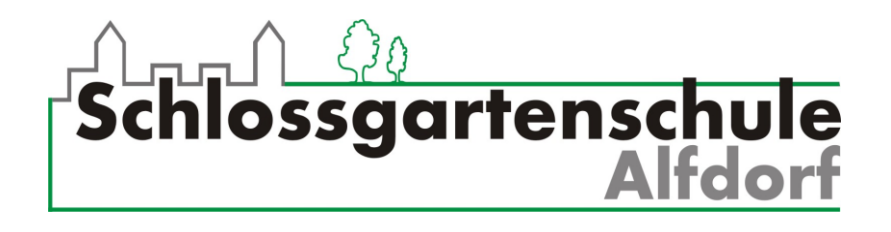

3. Wenn du alles eingetragen hast, klickst du auf die **drei Punkte.** Nun kannst du auf **Anhang hinzufügen** klicken.

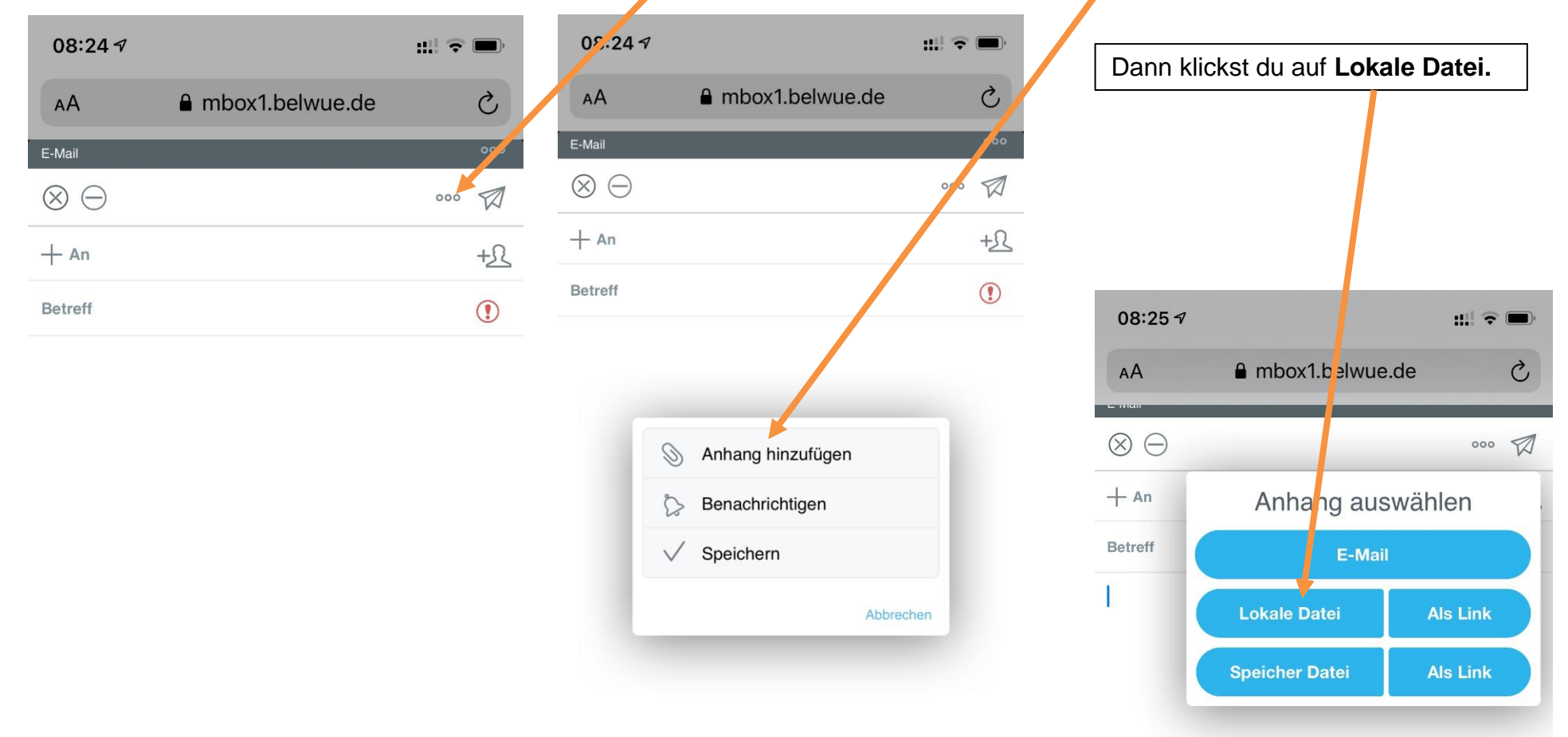

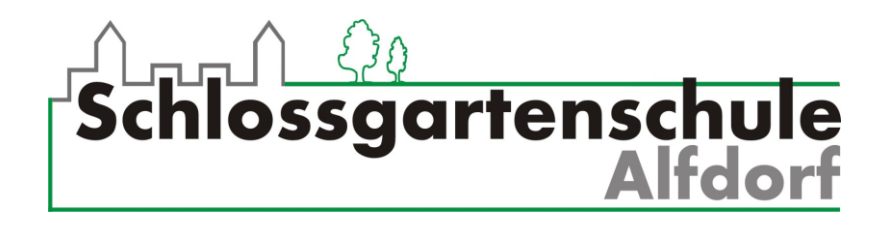

- 4. Es öffnet sich ein Fenster, in dem du die **Datei** auswählen kannst, die du verschicken möchtest. Das sieht bei allen Handys unterschiedlich aus. Deshalb ist hier leider kein Bild. @
- 5. Das Dokument ist jetzt im Anhang der Mail. Jetzt nur noch auf **den Papierflieger** klicken. Das war's!

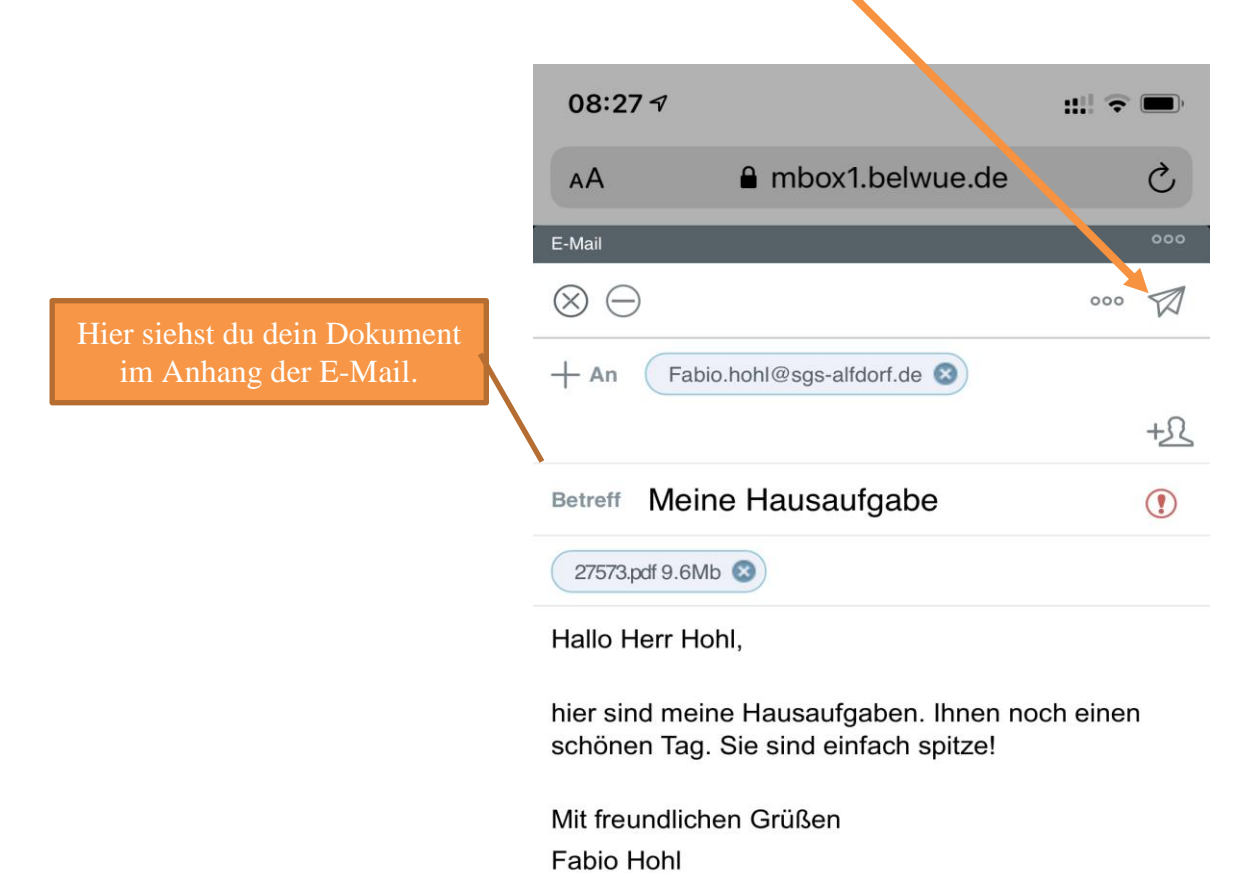